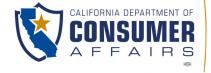

# SPEECH-LANGUAGE PATHOLOGY & AUDIOLOGY & HEARING AID DISPENSERS BOARD 1601 Response Road, Suite 260, Sacramento, CA 95815 P (916) 287-7915 | www.speechandhearing.ca.gov

THE COLUMN TWO IS NOT THE COLUMN TWO IS NOT THE COLUMN TWO IS NOT

## TELECONFERENCE BOARD MEETING NOTICE AND AGENDA

The Speech-Language Pathology & Audiology & Hearing Aid Dispensers Board (Board) will hold a Board Meeting in person and via WebEx Events on

Friday, August 25, 2023, beginning at 10:00 a.m.

## TELECONFERENCE LOCATIONS FOR OBSERVATION AND PUBLIC COMMENT:

Board Office 1601 Response Road, Suite 260 (2<sup>nd</sup> Floor) Sacramento, CA 95815 (916) 287-7915

Hearing Science of Daly City 333 Gellert Blvd., Suite 118 Daly City, CA 94015 650-994-3410 Geleris Family Education Center 427 W. Carroll Avenue, Room 2 Glendora, CA 91741 626-335-0611

Simi Valley Public Library 2969 Tapo Canyon Road Simi Valley, CA 93063 805-526-1735

Stanford University - <u>Li Ka Shing Center for Learning and Knowledge</u> 291 Campus Drive, Alway Building, Room M315 Stanford, CA 94305

#### IMPORTANT NOTICE TO THE PUBLIC:

The Board will hold this public meeting via WebEx, to observe and participate from a remote location, please log on to WebEx (Instructions to connect to this meeting can be found at the end of this agenda). To participate in the WebEx Events meeting, please log on to the following websites each day of the meeting:

#### Friday, August 25, 2023, WebEx Link, beginning at 10:00 a.m.:

If accessing by computer or online:

https://dca-meetings.webex.com/dca-meetings/j.php?MTID=m74391c9d3176d4861fca19cacab3acde
If accessing by phone: Dial +1-415-655-0001 US Toll, Access code: 248 936 85705, Passcode: 75724208

Members of the public may, but are not obligated to, provide their names or personal information as a condition of observing or participating in the meeting. When signing into the WebEx platform, participants may be asked for their name and email address. Participants who choose not to provide their names will be required to provide a unique identifier, such as their initials or another alternative, so that the meeting moderator can identify individuals who wish to make a public comment. Participants who choose not to provide their email address may utilize a fictitious email address in the following sample format: XXXXX@mailinator.com

To observe the meeting without the ability to provide public comment, a live stream of the Board Meeting will available during each day of the meeting at <a href="https://thedcapage.blog/webcasts/">https://thedcapage.blog/webcasts/</a>

Due to potential technical difficulties, please consider submitting written comments by 5:00 pm, Wednesday, August 23, 2023, to <a href="mailto:speechandhearing@dca.ca.gov">speechandhearing@dca.ca.gov</a> for consideration.

Action may be taken on any agenda item. Items may be taken out of order to facilitate the effective transaction of Board business.

## Friday, August 25, 2023, beginning at 10:00 a.m.

## **Audiology Practice Committee Members**

Marcia Raggio, Dispensing Audiologist, Committee Chair Karen Chang, Public Member Amy White, Dispensing Audiologist

## **Audiology Practice Committee Agenda**

- 1. Call to Order / Roll Call / Establishment of Quorum
- 2. Public Comment for Items Not on the Agenda (The Committee may not discuss or take any action on any item raised during this public comment section, except to decide whether to place the matter on the agenda of a future meeting (Government Code Sections 11125, 11125.7(a))
- 3. Update, Discussion, and Possible Action Regarding Audiology Licensing Requirements Related to Supervised Clinical and Professional Experience as stated in Business and Professions Code Sections 2532.2 and 2532.25 and Title 16, CCR sections 1399.152.2

## **Upon Adjournment of the Audiology Practice Committee Meeting**

## **Board Members**

Marcia Raggio, Dispensing Audiologist, Board Chair Holly Kaiser, Speech-Language Pathologist, Vice Chair Tod Borges, Hearing Aid Dispenser Karen Chang, Public Member John Danduran, Hearing Aid Dispenser Gilda Dominguez, Speech-Language Pathologist Tulio Valdez, Otolaryngologist, Public Member Amy White, Dispensing Audiologist VACANT, Public Member

#### Full Board Meeting Agenda

## OPEN SESSION

- 1. Call to Order / Roll Call / Establishment of Quorum
- 2. Swearing In New Board Member
- 3. Public Comment for Items Not on the Agenda (The Board may not discuss or take any action on any item raised during this public comment section, except to decide whether to place the matter on the agenda of a future meeting (Government Code Sections 11125, 11125.7(a))
- 4. Review and Possible Approval of the April 27, 2023, Board Meeting Minutes
- 5. DCA Update DCA Board and Bureau Relations

- 6. Board Chair's Report
  - a. 2023 Board and Committee Meeting Calendar
  - b. Board Committee Reports
    - i. Enforcement Ad Hoc Committee
- 7. Executive Officer's Report
  - a. Administration Update
  - b. Outreach Update
  - c. Budget Report
  - d. Regulations Report
  - e. Licensing Report
  - f. Practical Examination Report
  - g. Enforcement Report
- 8. Legislative Report: Update, Review, and Possible Action on Proposed Legislation
  - a. Legislative Calendar and Deadlines
  - b. 2023 Board-Sponsored Legislation
    - i. SB 887 (Committee on Business, Professions and Economic Development) Consumer affairs
  - c. 2023 Bills for Active Position Recommendations
    - i. AB 381 (Rubio) Teacher credentialing: services credential with a specialization in health: occupational and physical therapists
    - ii. SB 372 (Menjivar) Department of Consumer Affairs: licensee and registrant records: name and gender changes
    - iii. SB 544 (Laird) Bagley-Keene Open Meeting Act: teleconferencing
    - iv. SB 612 (Ochoa Bogh) Speech-language pathologists
  - d. 2023 Bills with Recommended Watch Status
    - i. AB 477 (Waldron) Legislative review of state boards
    - ii. AB 567 (Ting) Criminal records: relief
    - iii. AB 883 (Mathis) Business licenses: United States Department of Defense SkillBridge program
    - iv. AB 996 (Low) Department of Consumer Affairs: continuing education: conflict-of-interest policy
    - v. AB 1028 (McKinnor) Reporting of crimes: mandated reporters
    - vi. AB 1417 (Wood) Elder and dependent adult abuse: mandated reporting
    - vii. AB 1707 (Pacheco) Health professionals and facilities: adverse actions based on another state's law
    - viii. SB 259 (Seyarto) Reports submitted to legislative committees
    - ix. SB 345 (Skinner) Health care services: legally protected health care activities
    - x. SB 635 (Menjivar) Health care coverage: hearing aids.
    - xi. SB 763 (Durazo) Criminal records
    - xii. SB 802 (Roth) Licensing boards: disqualification from licensure: criminal conviction
- 9. Legislative Items for Future Meeting (The Board May Discuss Other Items of Legislation in Sufficient Detail to Determine Whether Such Items Should be on a Future Board Meeting Agenda and/or Whether to Hold a Special Meeting of the Board to Discuss Such Items Pursuant to Government Code section 11125.4)

- 10. Regulatory Report: Update, Review, and Possible Action on Board Regulation Packages
  - a. Discussion and Possible Action to Amend Regulations Regarding SLPA Program and Academic Requirements as stated in Title 16, CCR sections 1399.170.4, 1399.170.10, and 1399.170.11
  - b. Discussion and Possible Action to Amend Regulations Regarding Speech-Language Pathology Assistant (SLPA) Supervision Requirements as stated in Title 16, CCR sections 1399.170, 1399.170.2, and 1399.170.15 through 1399.170.18
  - c. Discussion and Possible Action to Amend Regulations Regarding Continuing Education Requirements for Hearing Aid Dispensers as stated in Title 16, CCR sections 1399.140, 1399.140.1, and 1399.144
  - d. Discussion and Possible Action to Amend Regulations Regarding Continuing Professional Development Requirements for Speech-Language Pathologists and Audiologists as stated in Title 16, CCR sections 1399.160 through 1399.160.4
  - e. Discussion and Possible Action to Amend Regulations Regarding Advertising for Hearing Aid Dispensing as stated in Title 16, CCR section 1399.127
  - f. Discussion and Possible Action to Amend and Adopt Regulations Regarding Fingerprinting Requirements as stated in Title 16, CCR sections 1399.112, 1399.151.2, and 1399.170.14
  - g. Discussion and Possible Action to Amend and Adopt Regulations Regarding Examination Requirements for Hearing Aid Dispensers and Dispensing Audiologists as stated in Title 16, CCR sections 1399.120, 1399.121, 1399.122, and 1399.152.4
  - h. Discussion and Possible Action to Amend Regulations Regarding Approved Institutions as stated in Title 16, CCR section 1399.152
  - Discussion and Possible Action to Amend Regulations Regarding Hearing Aid Dispensers Temporary License Supervision as stated in Title 16, CCR sections 1399.102 and 1399.115 through 1399.119
- 11. Future Agenda Items

#### CLOSED SESSION

12. Pursuant to Government Code Section 11126(c)(3), the Board will Meet in Closed Session to Discuss Disciplinary Matters Including Proposed Decisions, Stipulated Decisions, Defaults, Petitions for Reductions in Penalty, Petitions for Reconsideration, and Remands.

## **OPEN SESSION**

13. Adjournment

Agendas and materials can be found on the Board's website at www.speechandhearing.ca.gov.

Action may be taken on any item on the agenda. The time and order of agenda items are subject to change at the discretion of the Board Chair and may be taken out of order. In accordance with the Bagley-Keene Open Meeting Act, all meetings of the Board are open to the public. In the event a quorum of the board is unable to attend the meeting, or the board is unable to maintain a quorum once the meeting is called to order, the members present may, at the Chair's discretion, continue to discuss items from the agenda and make recommendations to the full board at a future meeting. Adjournment, if it is the only item that occurs after a closed session, may not be webcast.

The meeting facility is accessible to persons with a disability. Any person who needs a disability-related accommodation or modification in order to participate in the meeting may make a request by contacting the Board office at (916) 287-7915 or making a written request to Cherise Burns, Assistant Executive Officer, 1601 Response Road, Suite 260, Sacramento, California 95815. Providing your request at least five (5) business days before the meeting will help ensure availability of the requested accommodation.

## If joining using the meeting link

- Click on the meeting link. This can be found in the meeting notice you received.
- If you have not previously used Webex on your device, your web browser may ask if you want to open Webex. Click "Open Cisco Webex Start" or "Open Webex", whichever option is presented. DO NOT click "Join from your browser", as you will not be able to participate during the meeting.

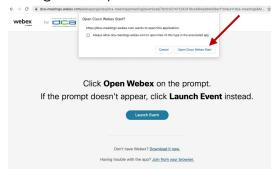

Enter your name and email address\*.
Click "Join as a guest" .
Accept any request for permission to use your microphone and/or camera.

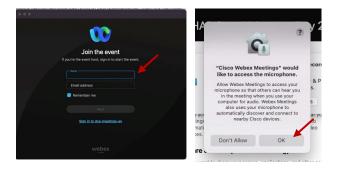

\* Members of the public are not obligated to provide their name or personal information and may provide a unique identifier such as their initials or another alternative, and a fictitious email address like in the following sample format: XXXXX@mailinator.com.

## If joining from Webex.com

Click on "Join a Meeting" at the top of the Webex window.

Webex Products > Pricing Devices > Solutions > Resources > Join a Meeting Sign In > Start For Free

- Enter the meeting/event number and click "Continue". Enter the event password and click "OK". This can be found in the meeting notice you received.
- The meeting information will be displayed. Click "Join Event".

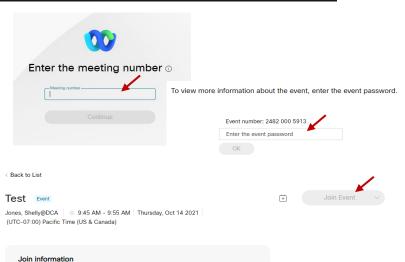

## Connect via telephone\*:

You may also join the meeting by calling in using the phone number, access code, and passcode provided in the meeting notice.

## Microphone

Microphone control (mute/unmute button) is located on the command row.

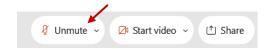

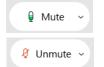

Green microphone = Unmuted: People in the meeting can hear you.

Red microphone = Muted: No one in the meeting can hear you.

Note: Only panelists can mute/unmute their own microphones. Attendees will remain muted unless the moderator enables their microphone at which time the attendee will be provided the ability to unmute their microphone by clicking on "Unmute Me".

## If you cannot hear or be heard

- Click on the bottom facing arrow located on the Mute/Unmute button.
- From the pop-up window, select a different:
  - Microphone option if participants can't hear you.
  - Speaker option if you can't hear participants.

## If your microphone volume is too low or too high

- Locate the command row click on the bottom facing arrow located on the Mute/Unmute button.
- From the pop-up window:
  - Click on "Settings...":
  - Drag the "Input Volume" located under microphone settings to adjust your volume.

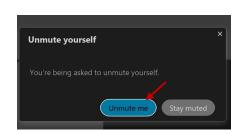

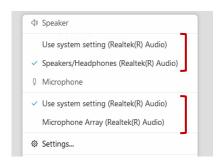

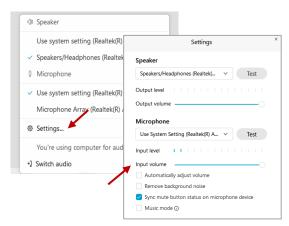

#### **Audio Connectivity Issues**

If you are connected by computer or tablet and you have audio issues or no microphone/speakers, you can link your phone through Webex. Your phone will then become your audio source during the meeting.

- Click on "Audio & Video" from the menu bar.
- Select "Switch Audio" from the drop-down menu.
- Select the "Call In" option and following the directions.

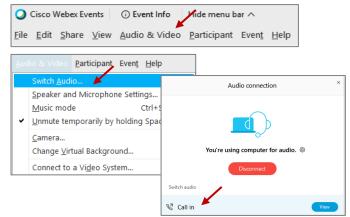

The question-and-answer (Q&A) and hand raise features are utilized for public comments. NOTE: This feature is not accessible to those joining the meeting via telephone.

#### **Q&A Feature**

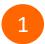

Access the Q&A panel at the bottom right of the Webex display:

- Click on the icon that looks like a "?" inside of a square, or
- Click on the 3 dots and select "Q&A".

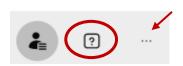

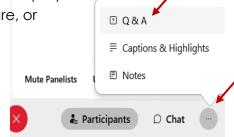

2 In the text box:

- Select "All Panelists" in the dropdown menu,
- Type your question/comment into the text box, and
- · Click "Send".

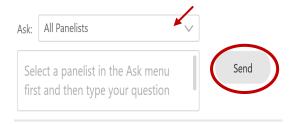

– OR

#### **Hand Raise Feature**

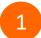

- Hovering over your own name.
- Clicking the hand icon that appears next to your name.
- Repeat this process to lower your hand.

If connected via telephone:

- Utilize the raise hand feature by pressing \*3 to raise your hand.
- Repeat this process to lower your hand.

## **Unmuting Your Microphone**

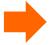

The moderator will call you by name and indicate a request has been sent to unmute your microphone. Upon hearing this prompt:

• Click the **Unmute me** button on the pop-up box that appears.

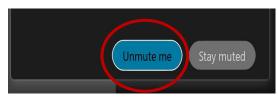

OR

If connected via telephone:

• Press \*3 to unmute your microphone.

Webex provides real-time closed captioning displayed in a dialog box on your screen. The captioning box can be moved by clicking on the box and dragging it to another location on your screen.

Jones, Shelly@DCA: Public comments today. We will be utilizing the question and answer feature in Webex

The closed captioning can be hidden from view by clicking on the closed captioning icon. You can repeat this action to unhide the dialog box.

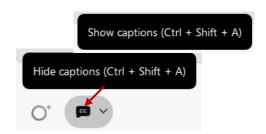

You can select the language to be displayed by clicking the drop-down arrow next to the closed captioning icon.

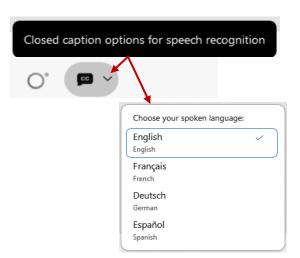

You can view the closed captioning dialog box with a light or dark background or change the font size by clicking the 3 dots on the right side of the dialog box.

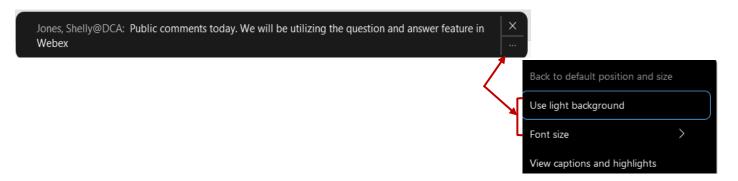